## FIRST AND SECOND GRADES

Grades 1 & 2 will have letter grades of:

Skill Sets need to be

E-Excellent

~ Need for Improvement

S- Satisfactory

+ Exemplary Progress

**N-Needs Improvement** 

#### **To Enter Grades**

- Main Menu
- Academics
- Report Card Student
- Select Student
- Enter Grades-Click on where it says NO GRADE and enter letter grades there.
- DON'T FORGET TO SAVE WITH Orange BUTTON ON BOTTOM.

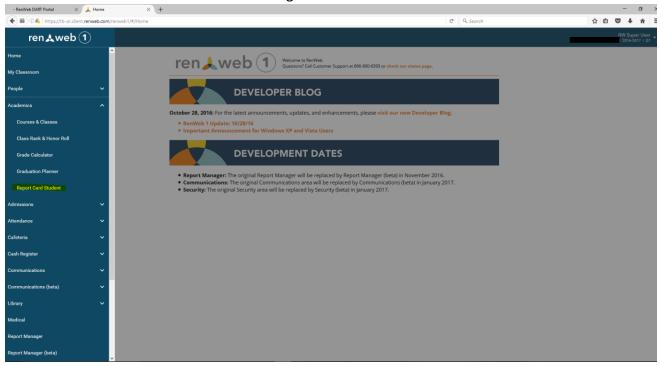

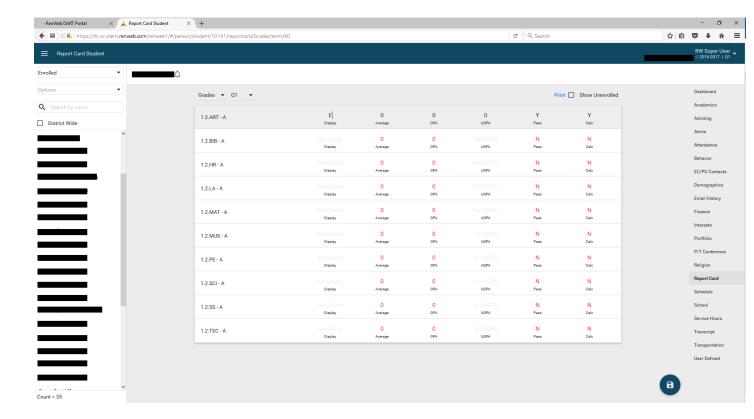

### **SKILL SETS**

• My Classroom

Select any 1.2 class

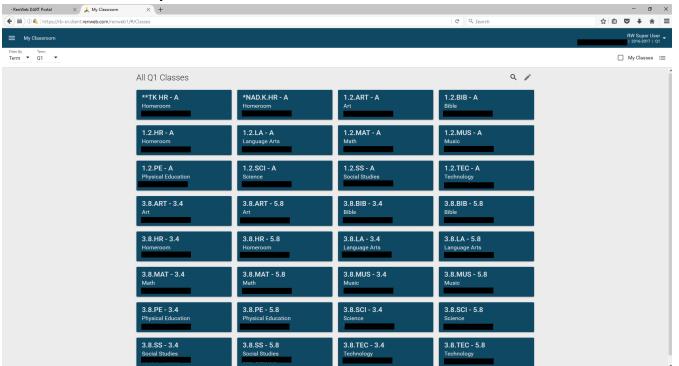

Drop down to Report Card Class

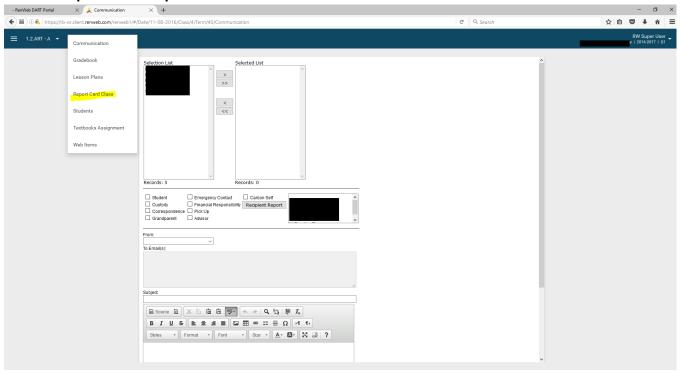

- Drop down to Skill Sets
- DON'T FORGET TO SAVE WITH BLUE BUTTON ON RIGHT BOTTOM

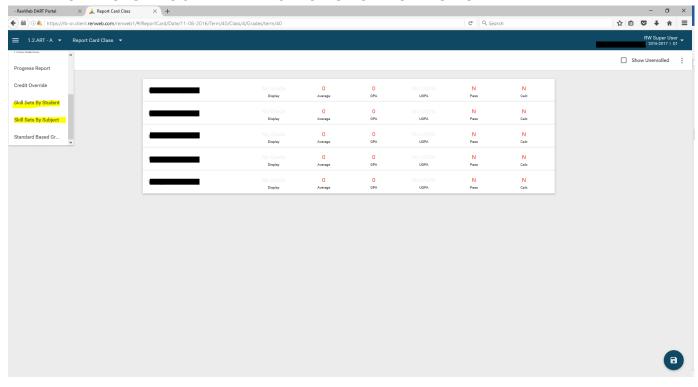

### **TWO OPTIONS TO PRINT**

### 1. Main Menu

a. Report Card Student

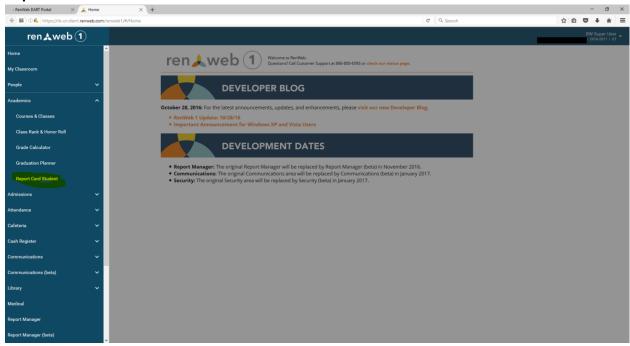

### b. Select a student

i. Print in upper right hand corner

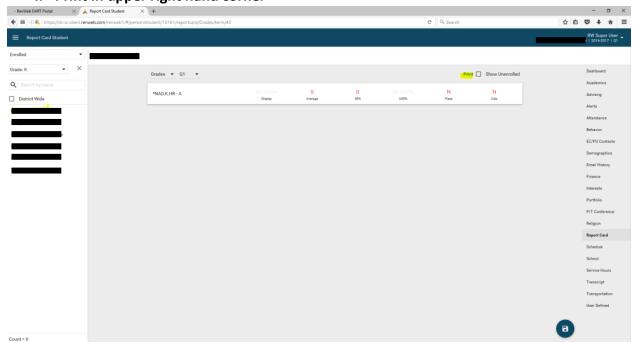

#### 2. Main Menu

- a. Report Manager
- b. Academics
- c. Report Card(Web)
- d. Select a grade
- e. Double arrow over all students from Selection List to Selected List
- f. Print

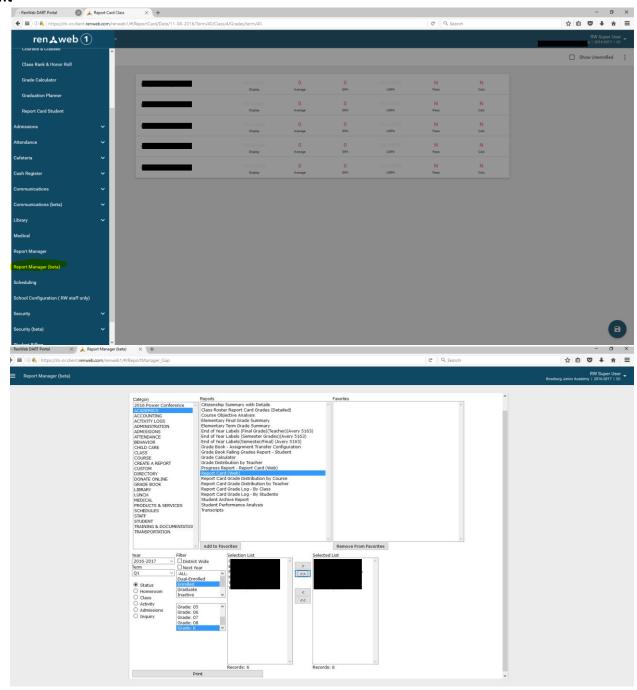

# **G.** Select Print

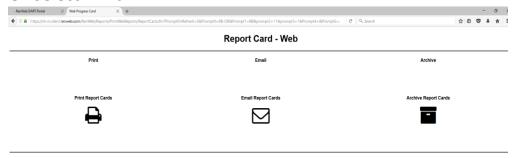

# H. Select NAD 1-2SDA\_Current.cfm for Template

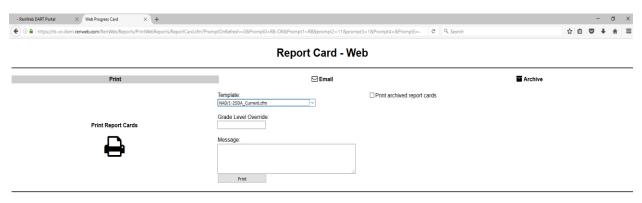

**DONE WITH 1 & 2 Grades**